# **LAPORAN KERJA PRAKTEK Pembangunan Game Mixed Reality**

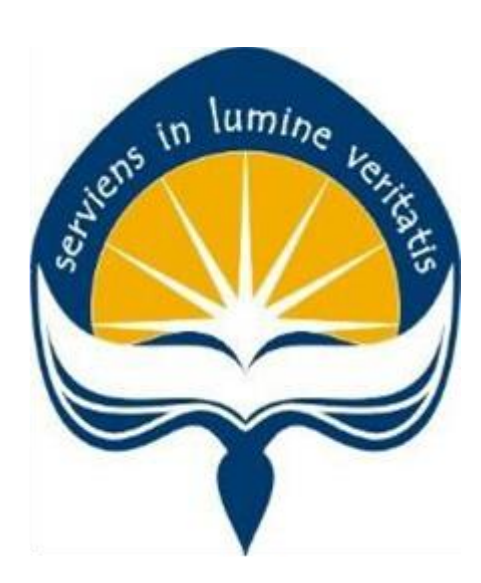

**Dipersiapkan oleh : Eric Simahan / 130707313**

**Program Studi Teknik Informatika Fakultas Teknologi Industri Universitas Atma Jaya Yogyakarta 2018**

# **HALAMAN PENGESAHAN Laporan Kerja Praktek**

**Laporan ini telah diperiksa dan disetujui Pada tanggal : 1 Februari 2018**

in lumine to

**Oleh :**

**Dosen Pembimbing,**

Y. Sigit Purnomo, S.T., M.Kom.

**Pembimbing Lapangan,**

War

Davin Pratama

## **KATA PENGANTAR**

Puji syukur kepada Tuhan yang maha esa, karena atas kasih karunianya saya dapat menyelesaikan laporan pelaksanaan magang yang berjudul "Mixed Reality Game Development". Laporan pelaksanaan magang ini disusun sebagai syarat untuk menyelesaikan magang yang merupakan salah satu mata kuliah wajib pada program studi Teknik Informatika Universitas Atma Jaya Yogyakarta.

Terima kasih saya ucapkan kepada pihak dari Program Studi Teknik Informatika Universitas Atma Jaya Yogyakarta, pihak dari Catlil Studio Indonesia, dan pihak – pihak lain yang terlibat secara langsung maupun tidak langsung dalam pembuatan laporan ini. Saya berharap laporan ini dapat bermanfaat bagi anda.

Saya menyadari keterbatasan pengetahuan yang saya miliki ketika menulis laporan ini, kritik dan saran akan sangat membantu saya untuk menjadi penulis yang lebih baik dari sekarang.

> Jakarta, 1 Desember 2017 Penulis,

Eric Simahan

# **DAFTAR ISI**

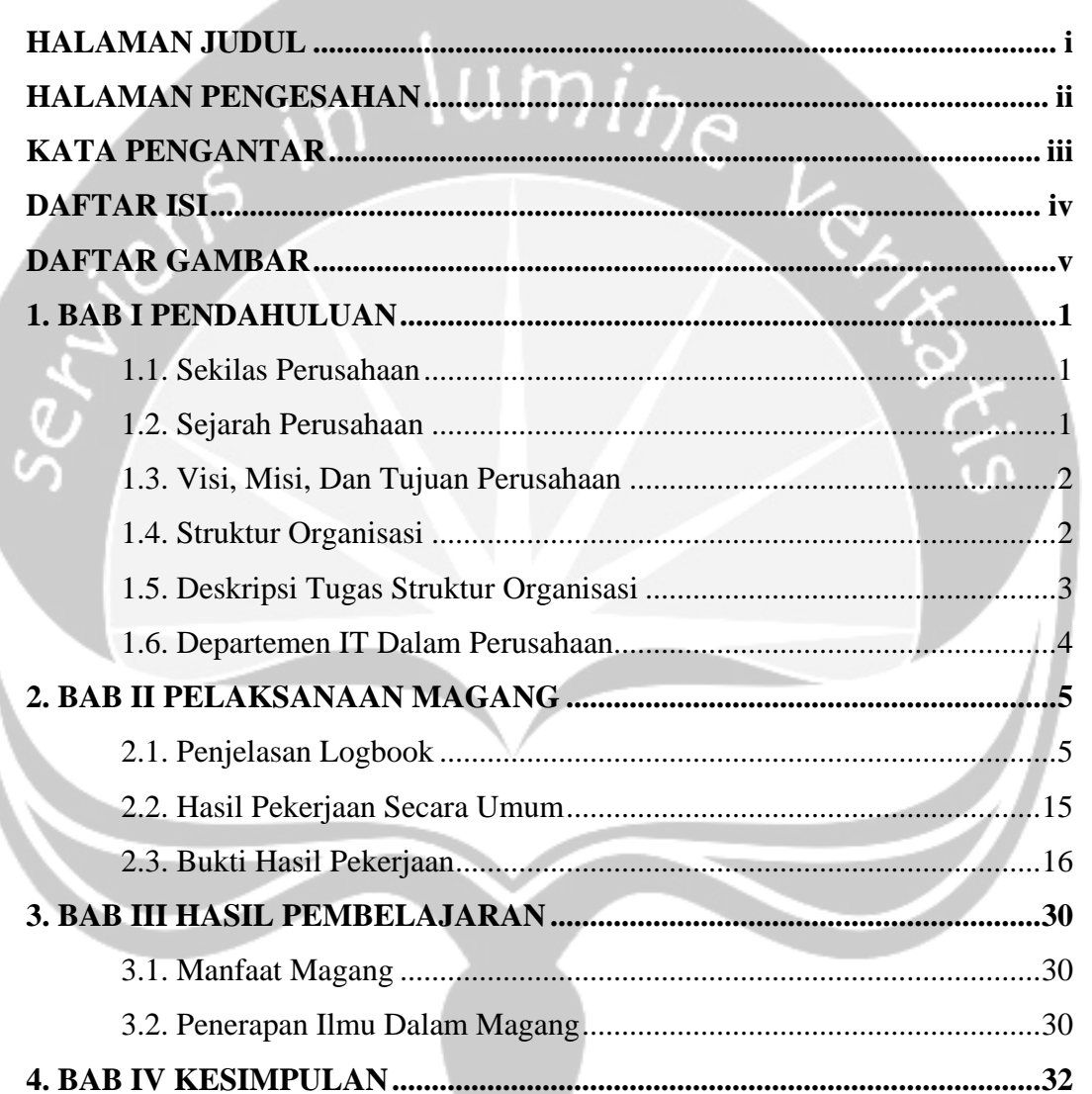

# **DAFTAR GAMBAR**

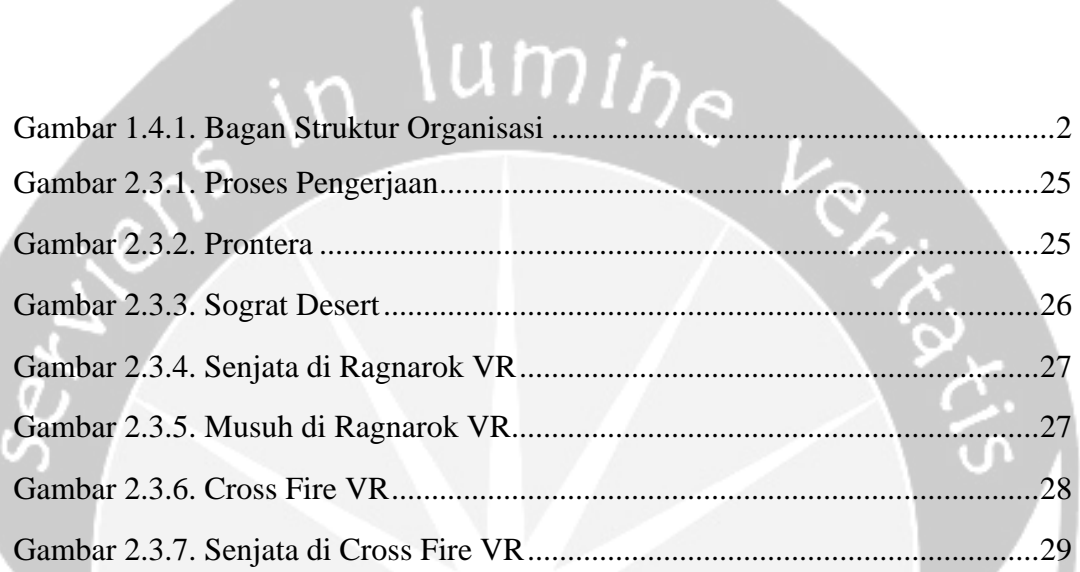

## **BAB I**

## **PENDAHULUAN**

#### **1.1. Sekilas Perusahaan**

Catlil Studio Indonesia adalah perusahaan yang bergerak dibidang video game. Kegiatan sehari – hari dalam perusahaan ini meliputi pembuatan konsep dan cerita dalam game, desain karakter dan environment dalam game, pembuatan animasi, dan programming. Beberapa game terkenal yang dirilis oleh perusahaan ini adalah Robowar dan Boboiboy.

#### **1.2. Sejarah Perusahaan**

Catlil Studio Indonesia didirikan pada tahun 2014 dan beroperasi di daerah ibu kota Indonesia yaitu Jakarta. Catlil dibangun oleh pengusaha lokal Alex Gunawan dan didukung oleh publisher game terkenal Lytogame. Pada tahun 2016, Catlil bekerja sama dengan Dongseo University dan Mintsphere berhasil merilis game berjudul RoboWar – Robot VS Alien. Sesuai dengan namanya Robowar merupakan sebuah game action yang menampilkan pertarungan antar robot. Pada awal tahun 2017, Catlil bekerja sama dengan 8elements berhasil merilis game BoBoiBoy: Galactic Heroes RPG. Game tersebut diadaptasi dari serial televisi berjudul BoBoiBoy Galaxy. Kedua game tersebut dirilis pada platform mobile Android dan Apple. Selain game mobile, Catlil juga berhasil membangun game pada platform lainnya, seperti web dan virtual reality. Game Virtual Reality yang dibangun oleh Catlil dapat dimainkan pada event – event besar yang diadakan oleh pihak Lytogame.

## **1.3. Visi, Misi, Dan Tujuan Perusahaan**

### **1. Visi**

Untuk menjadi perusahaan game terbaik dan terbesar di dunia.

### **2. Misi**

Untuk menciptakan pengalaman bermain yang terbaik bagi para pemain.

## **3. Tujuan**

Untuk dapat bersaing dalam bidang industri game di pasar internasional.

# **1.4. Struktur Organisasi**

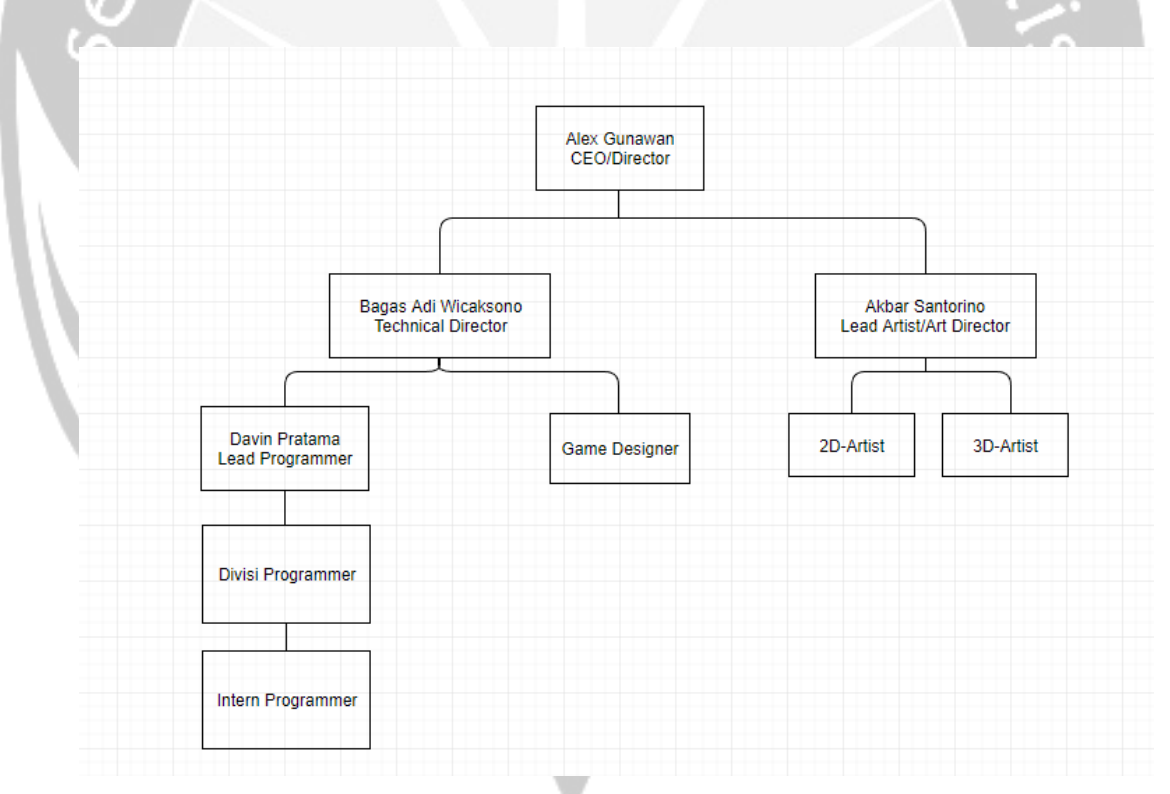

Gambar 1.4.1. Bagan Struktur Organisasi

#### **1.5. Deskripsi Tugas Struktur Organisasi**

#### **1. CEO / Director**

Bertugas untuk menentukan strategi perusahaan agar perusahaan tersebut dapat bergerak sesuai dengan tujuan.

#### **2. Technical Director**

Bertugas untuk memonitor perkembangan projek untuk memastikan bahwa projek yang dikerjakan oleh semua staff sesuai dengan rencana.

### **3. Art Director**

Bertugas untuk memonitor perkembangan artist untuk memastikan bahwa aset yang dikerjakan sesuai dengan rencana.

### **4. Lead Programmer**

Bertugas sebagai programmer utama dan memberikan arahan bagi programmer lain mengenai bagian projek yang dikerjakan.

## **5. Lead Artist**

Bertugas sebagai artist utama dan memberikan arahan bagi artist lain mengenai bagian aset yang dikerjakan.

#### **6. Game Designer**

Bertugas untuk mendesain gameplay sesuai dengan gambaran hasil akhir.

## **7. Artist**

Bertugas untuk membuat desain aset yang dibutuhkan.

#### **8. Programmer**

Bertugas untuk merealisasikan seluruh bagian dalam game dan memastikan tidak adanya error dalam gameplay.

#### **1.6. Departemen IT Dalam Perusahaan**

Catlil Studio Indonesia memiliki 2 divisi yaitu Artist dan Programmer. Artist berperan sebagai penyedia aset gambar dan animasi, sedangkan programmer berperan sebagai pengembang game berdasarkan aset yang disediakan. Adapun bagian divisi lain dalam perusahaan Lytogame yang turut berperan dalam perkembangan Catlil yaitu divisi Human Resource, Server, Website, Marketing Communication, Game Master, dan Community Manager. Divisi Human Resource berperan sebagai pengelola sumber daya manusia. Divisi Server berperan sebagai teknisi hardware & penyedia layanan internet, server, dan basis data. Divisi Website berperan sebagai pengelola situs Catlil. Divisi Marketing Communication berperan sebagai pengorganisir, penyedia kebutuhan, dan publikasi event. Divisi Game Master berperan sebagai game tester. Divisi Community Manager berperan sebagai pengelola hubungan dengan komunitas pemain.

## **BAB II**

# **PELAKSANAAN KERJA PRAKTEK**

# **2.1. Penjelasan Logbook**

Logbook merupakan buku yang diberikan kepada setiap mahasiswa yang akan menjalankan magang untuk mencatat agenda kegiatan yang dilakukan selama proses magang berlangsung. Adapun penjelasan isi logbook kegiatan magang yang saya miliki sebagai berikut.

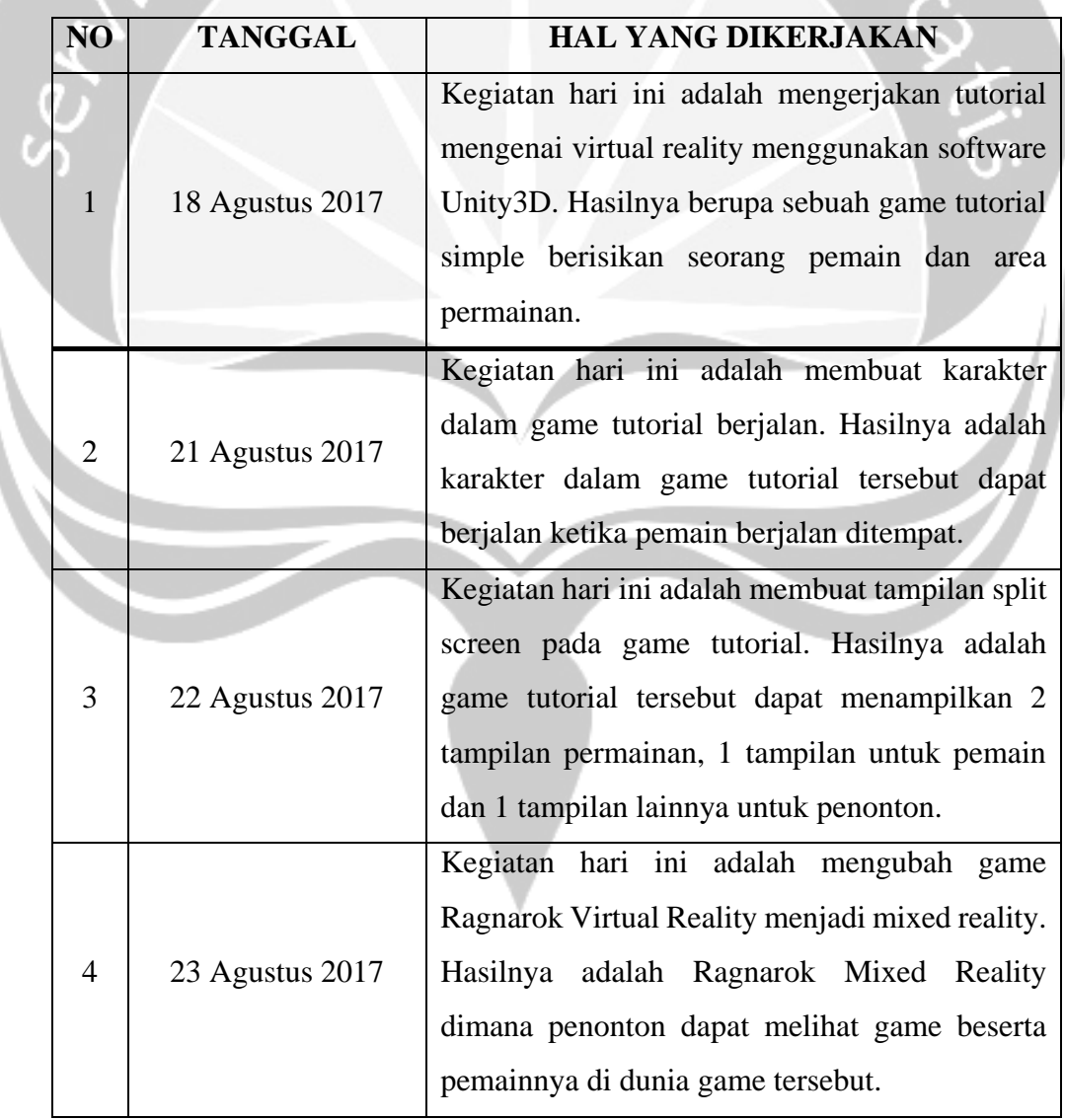

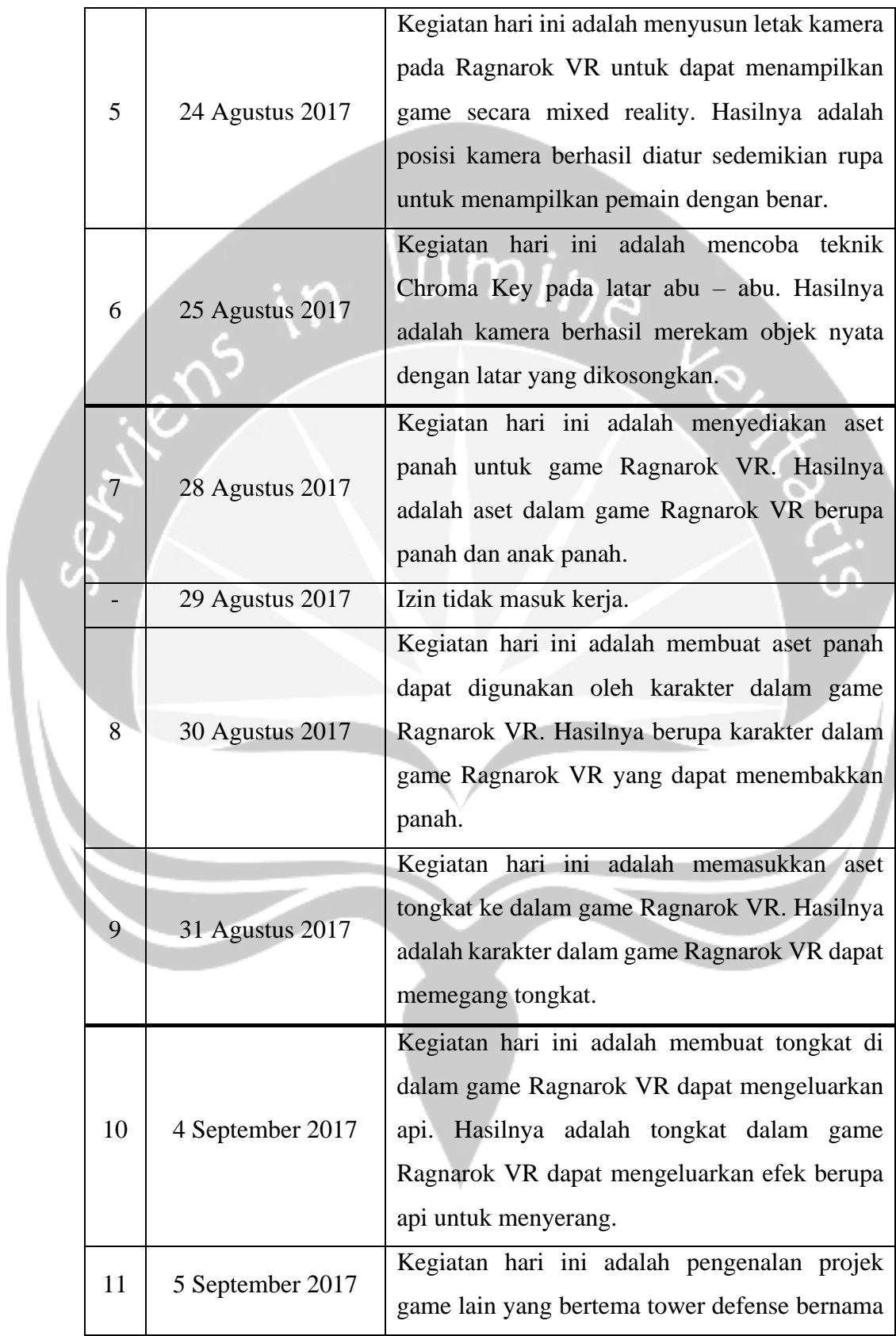

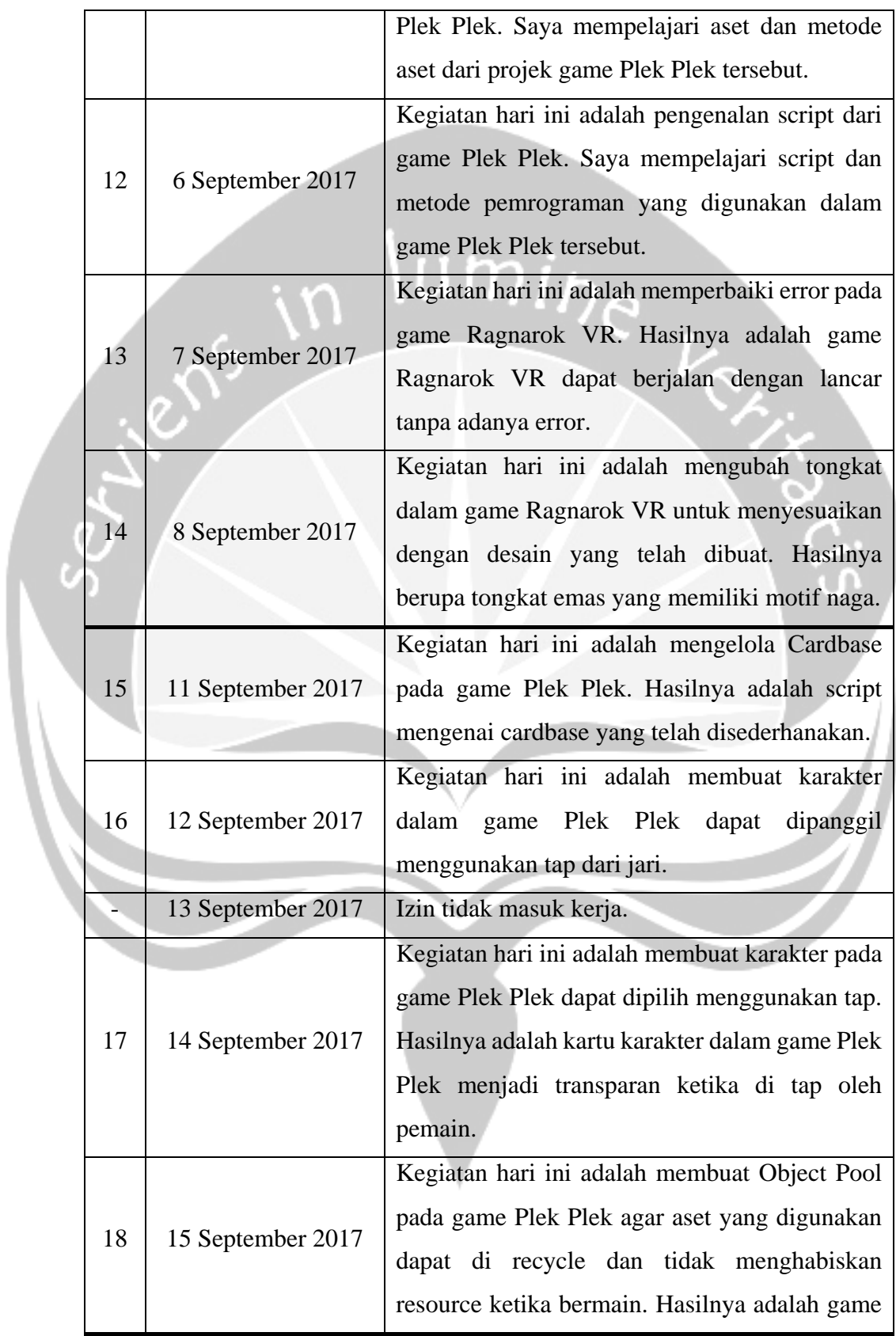

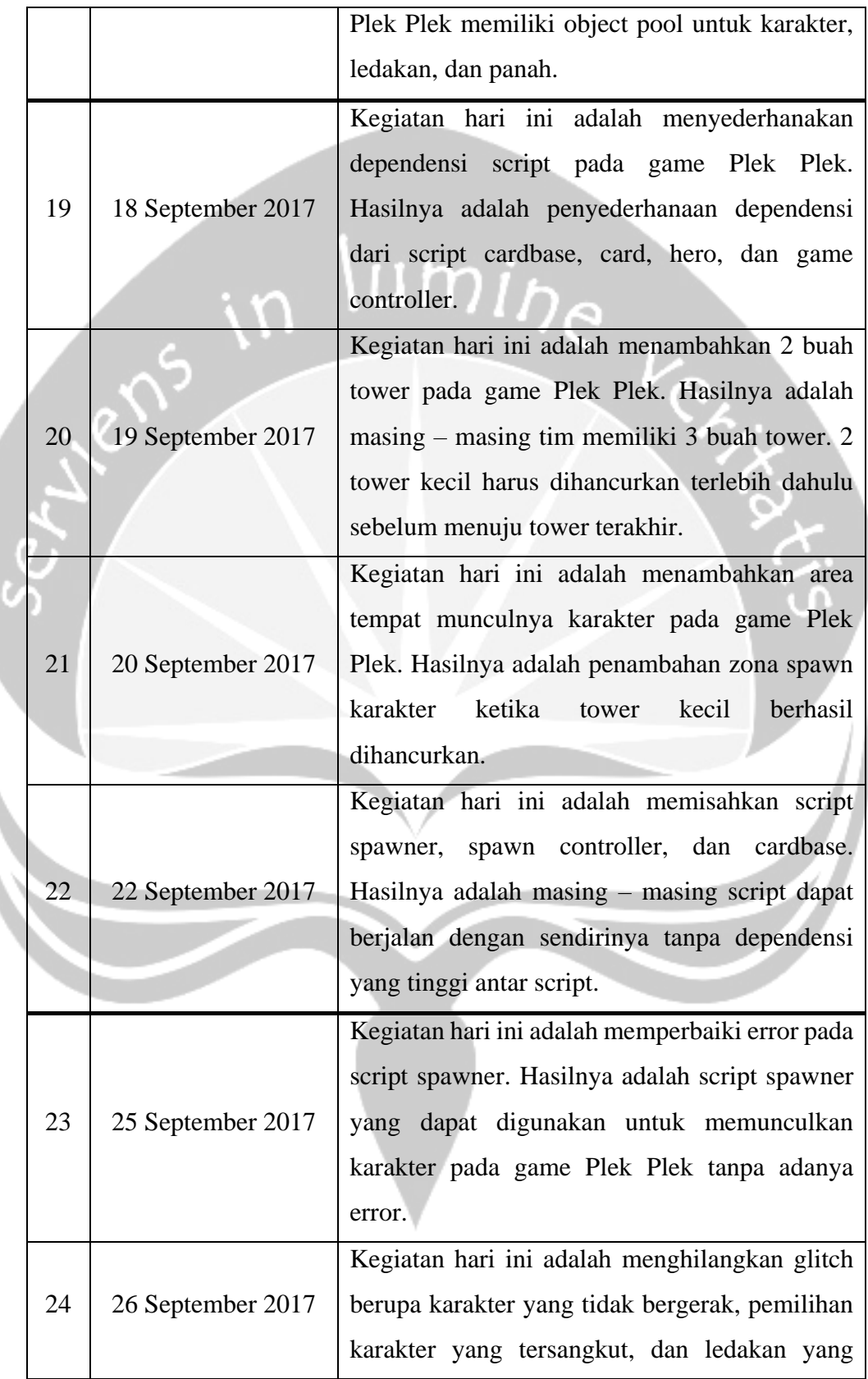

 $\mathbf{R}$ 

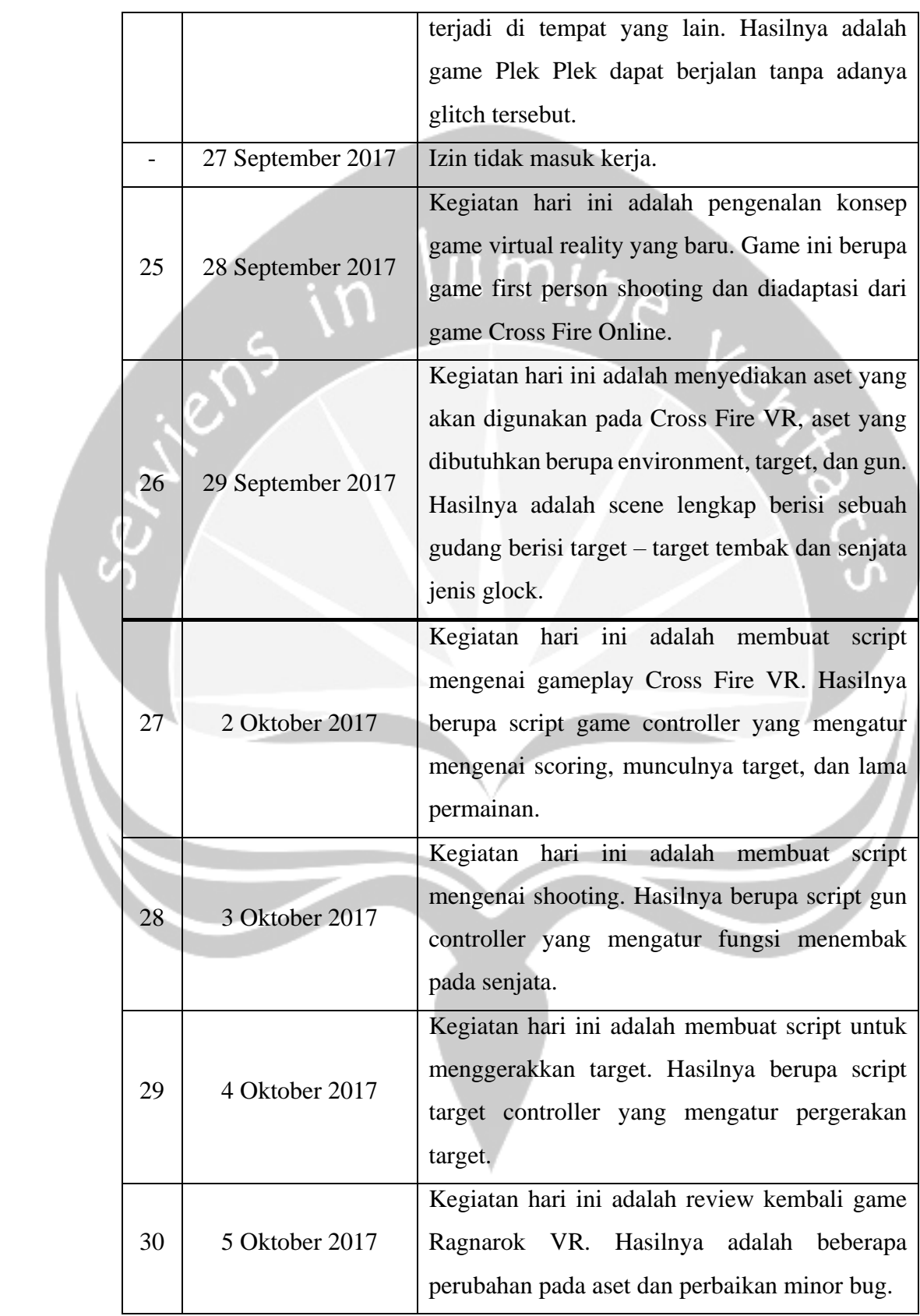

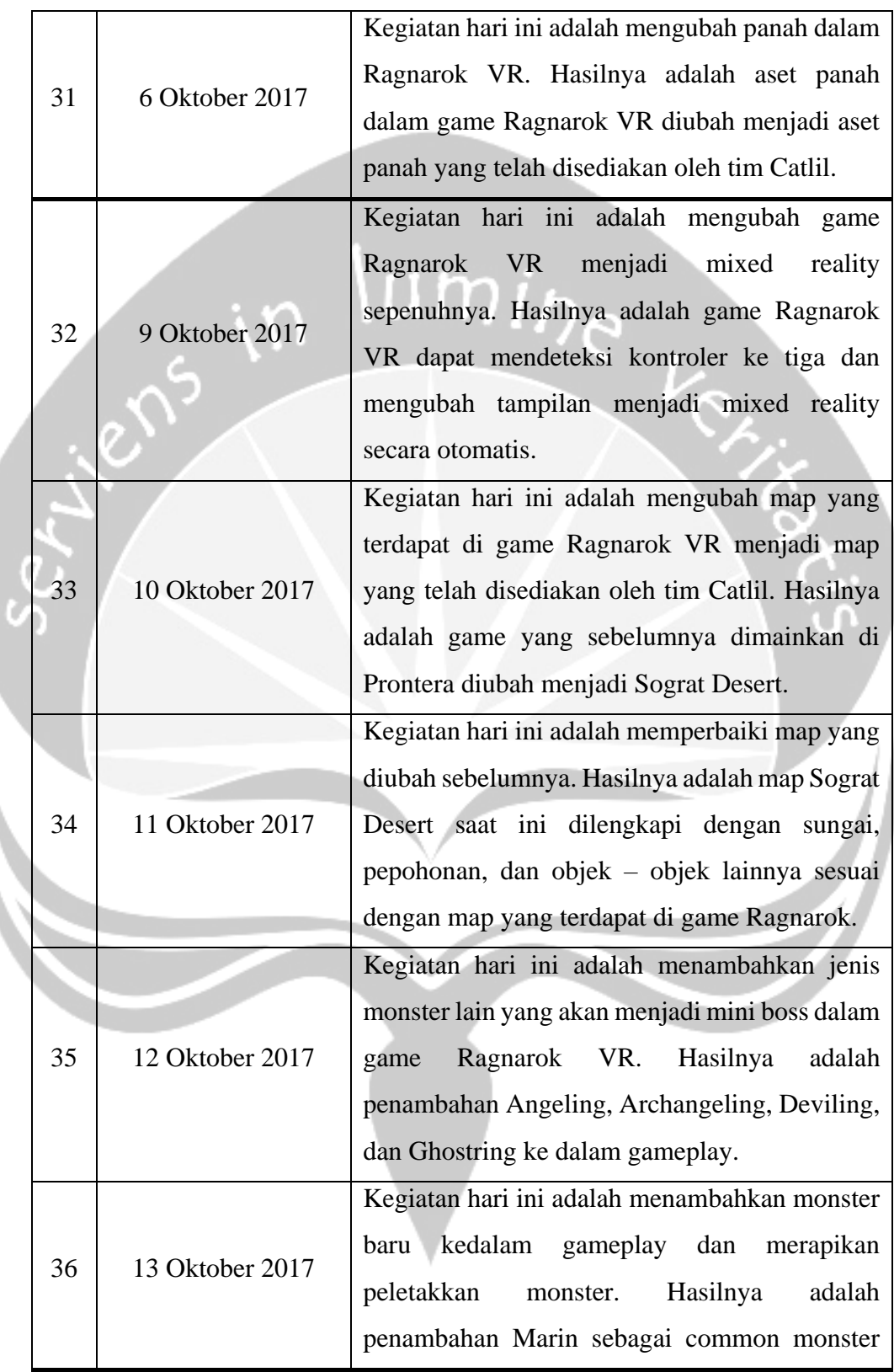

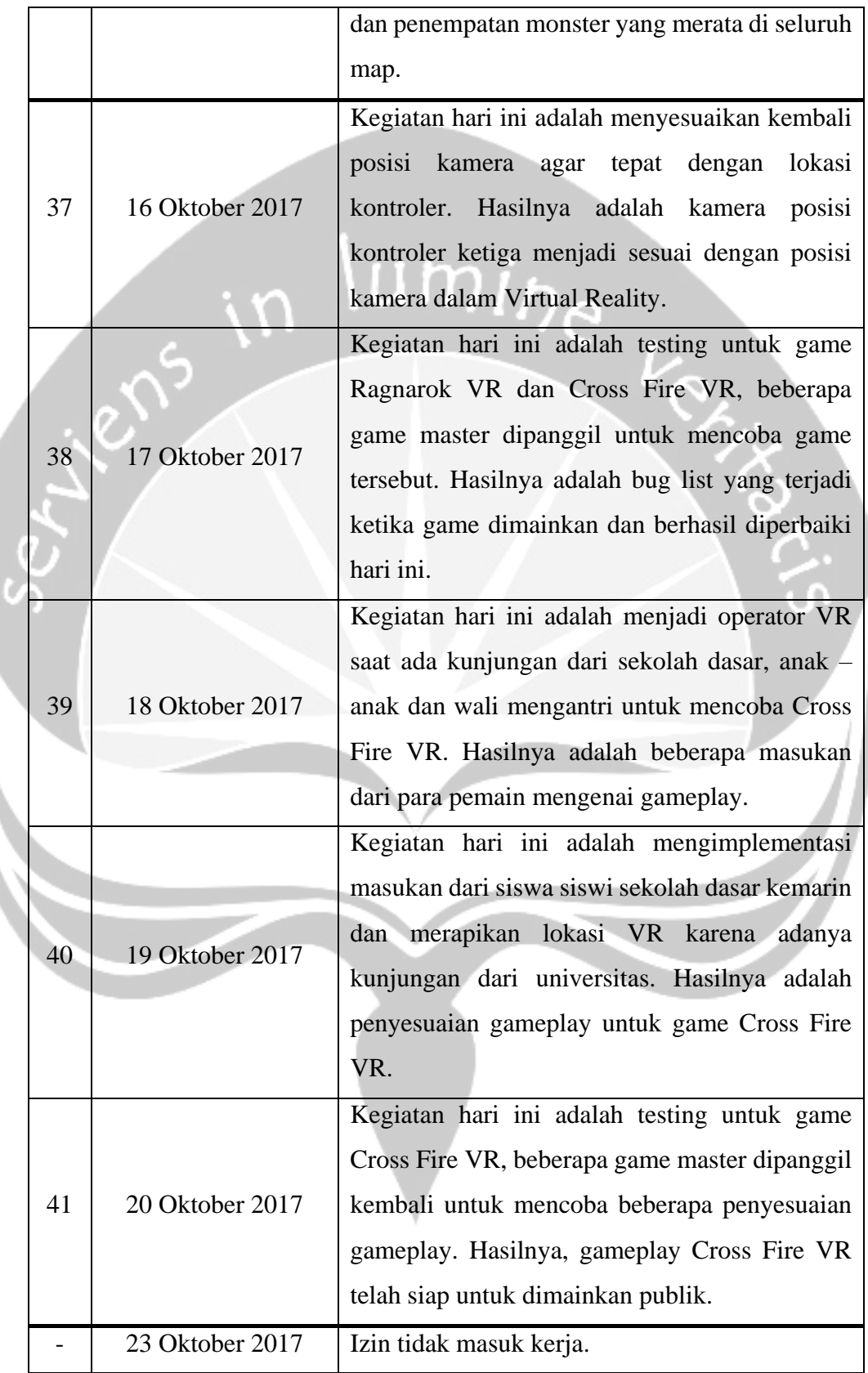

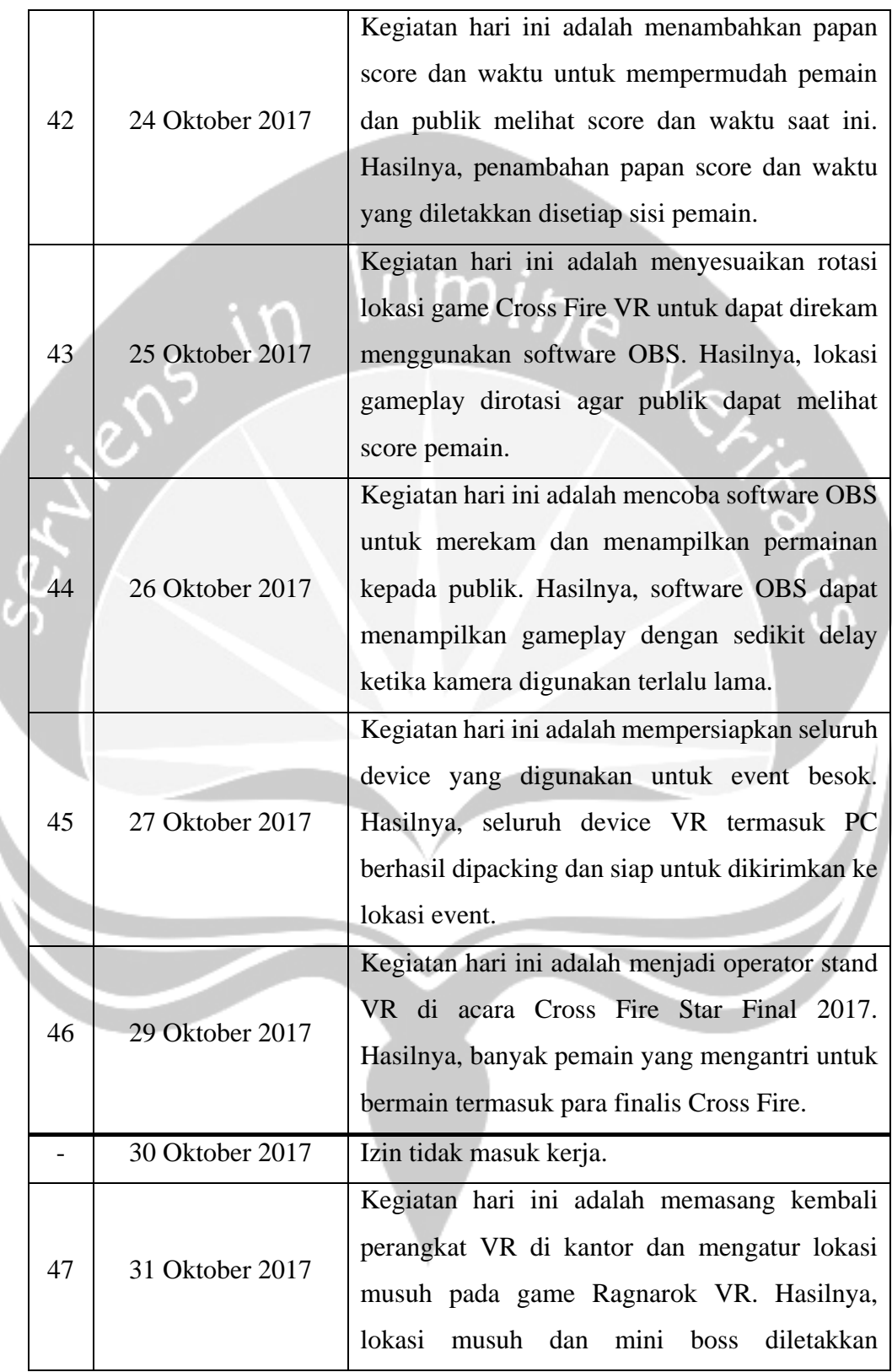

١

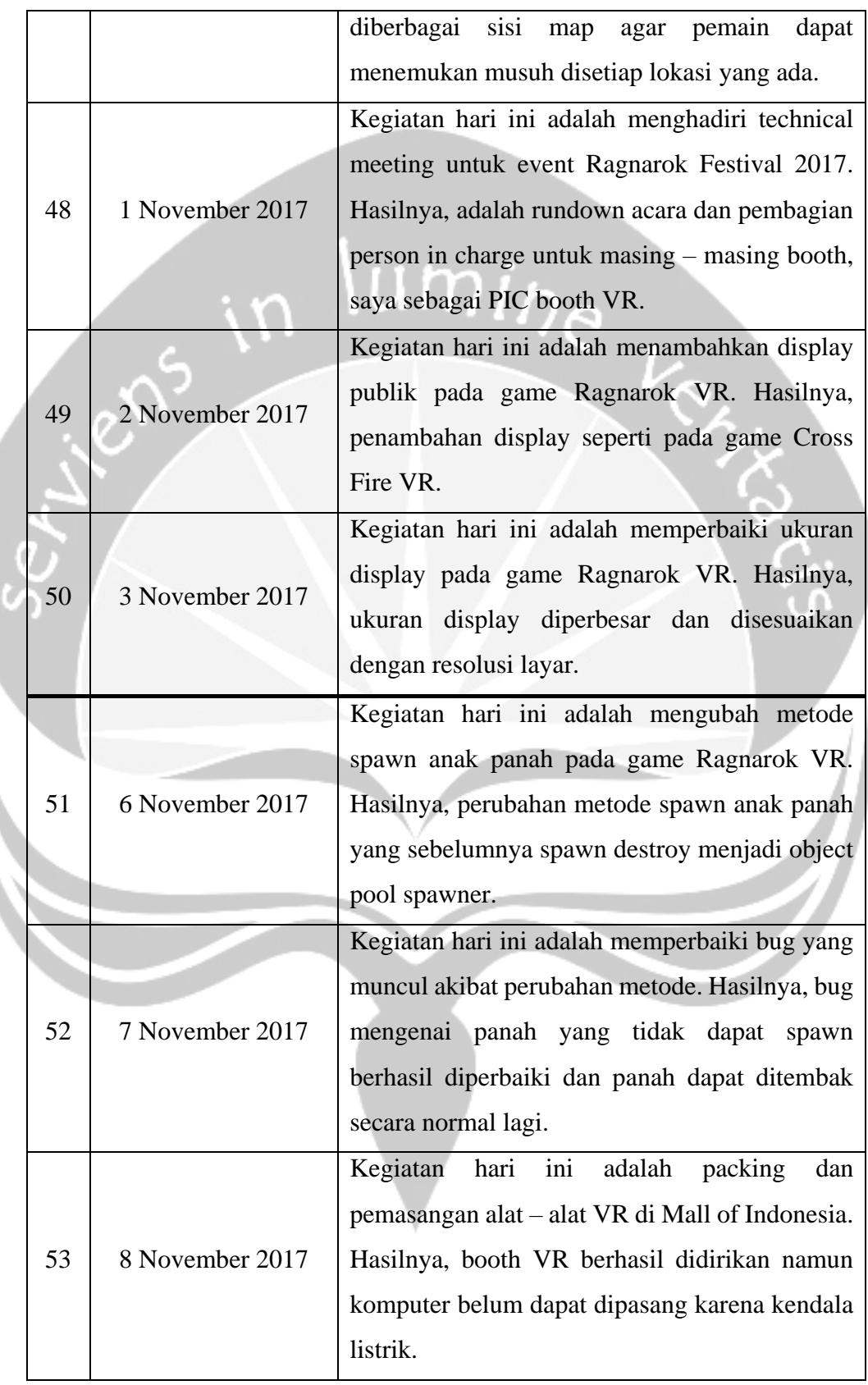

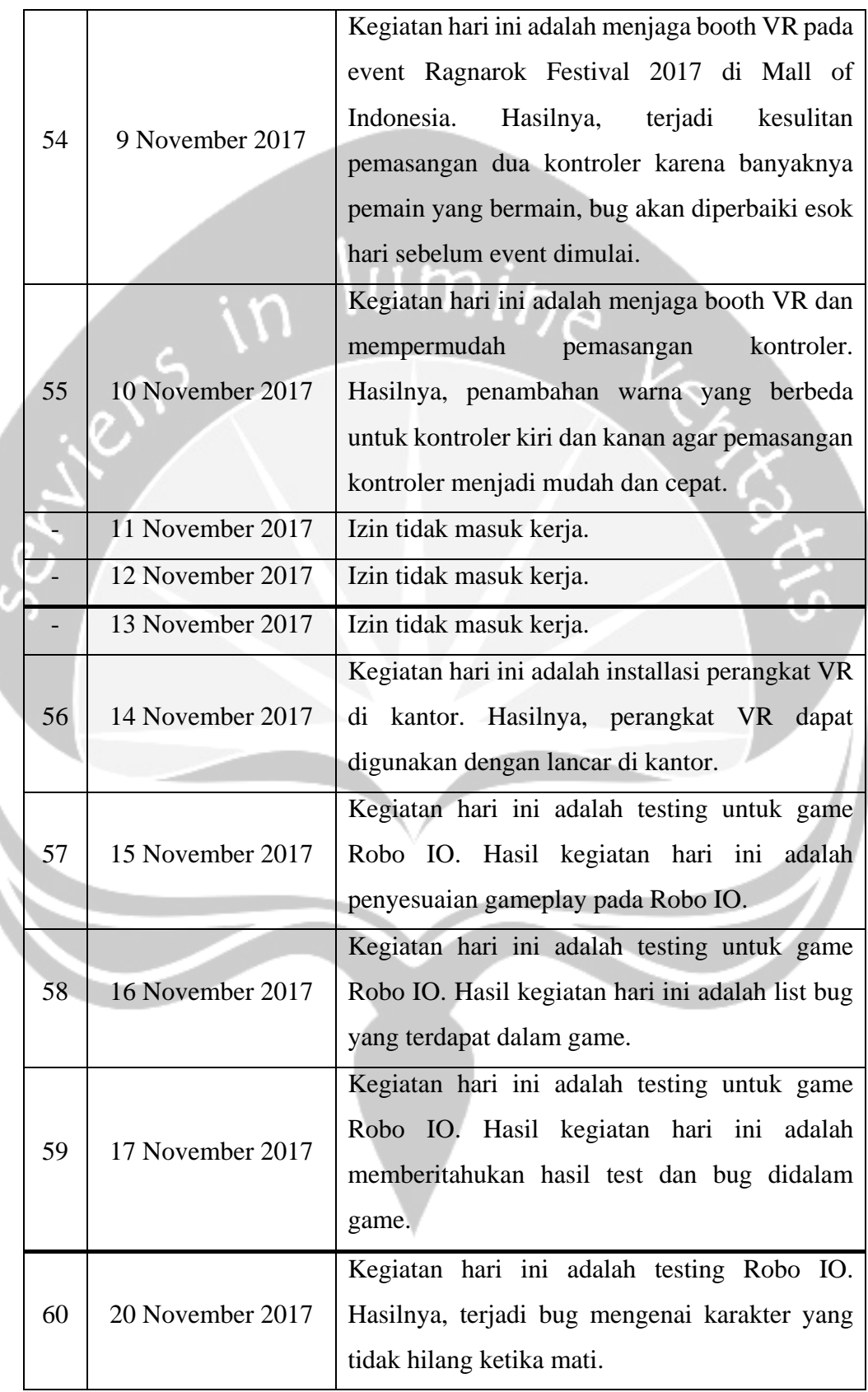

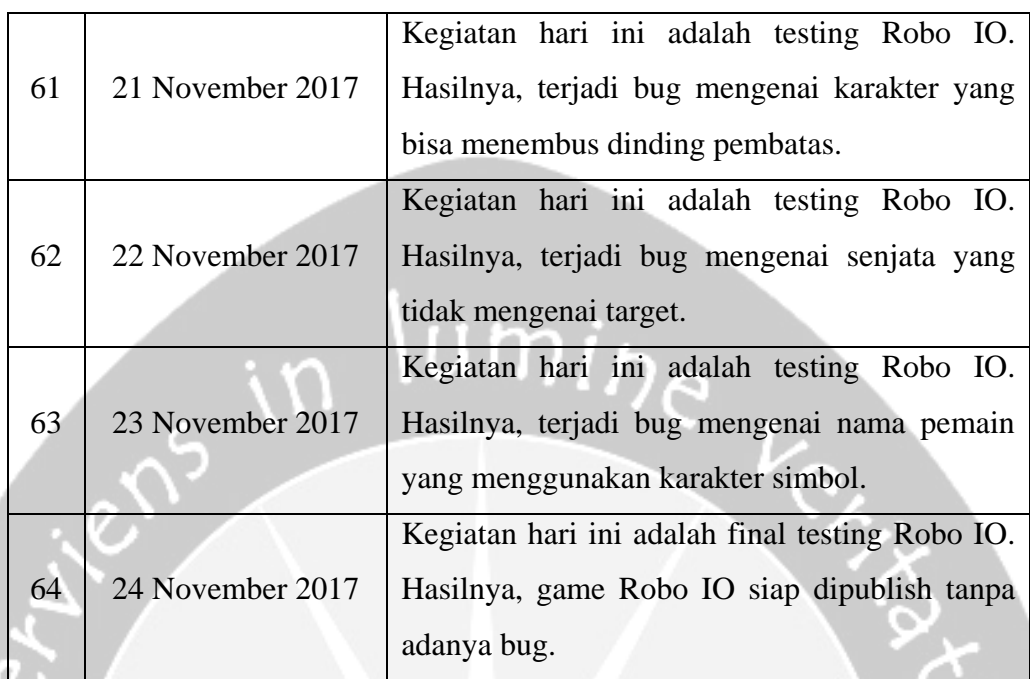

#### **2.2. Hasil Pekerjaan Secara Umum**

Proses magang dimulai dari tanggal 18 Agustus 2017 sampai dengan 18 November 2017, namun karena kebutuhan perusahaan akan tester, saya melanjutkan magang hingga tanggal 24 November 2017. Selama menjalani proses tersebut, saya berhasil menyelesaikan tugas untuk 5 proyek game, adapun proyek tersebut adalah : Ragnarok VR, Cross Fire VR, Cross Fire VR untuk anak – anak, Plek – plek, dan Robo IO. 3 dari 5 proyek tersebut berupa VR, Plek – plek merupakan game 2D tower defense, dan Robo IO merupakan game top down shooter.

Beberapa tugas yang dikerjakan adalah redesign, develop, dan testing. Untuk game Ragnarok VR, saya ditugaskan untuk redesign game yang dibuat sebelumnya untuk mengubah seluruh aset, memperbaiki bug, dan menambah fitur. Untuk game Cross Fire VR, saya bertugas menjadi developer utama game tersebut, saya dibantu oleh tim designer untuk melengkapi game first person shooter tersebut. Cross Fire VR kemudian di redesign untuk dimainkan oleh anak – anak sekolah dasar dengan mengubah beberapa aset.

Pada game Plek – plek, saya bertugas sebagai programmer pembantu, tugas saya adalah testing gameplay dan menambahkan beberapa fitur yang diberikan programmer utama. Pada game Robo IO, saya bertugas sebagai tester, tugas saya adalah mencari bug sebanyak – banyaknya dan memberikan list bug – bug tersebut kepada programmer utama untuk diperbaiki.

#### **2.3. Bukti Hasil Pekerjaan**

Script atau code yang digunakan dalam pembuatan game ini cukup banyak dan saling bergantung satu sama lain, salah satu script penting yang mengubah game biasa menjadi virtual reality adalah script mengenai SteamVR.

umi<sub>ha</sub>

```
//======= Copyright (c) Valve Corporation, All rights reserved. 
 ===============
//
// Purpose: Access to SteamVR system (hmd) and compositor 
(distort) interfaces.
//
//==============================================================
===============
using UnityEngine;
using Valve.VR;
public class SteamVR : System.IDisposable
{
      // Use this to check if SteamVR is currently active 
without attempting
      // to activate it in the process.
      public static bool active { get { return _instance !=
null; } }
      // Set this to false to keep from auto-initializing when 
calling SteamVR.instance.
      private static bool enabled = true;
      public static bool enabled
      {
            get
            {
                  if (!UnityEngine.XR.XRSettings.enabled)
                        enabled = false;
                  return enabled;
            }
            set
            {
                   _enabled = value;
```

```
if (! enabled)
                         .<br>SafeDispose();
            }
      }
      private static SteamVR _instance;
      public static SteamVR instance
      {
            get
             {
#if UNITY_EDITOR
                   if (!Application.isPlaying)
                         return null;
#endif
                   if (!enabled)
                         return null;
                   if (instance == null)
                   {
                         instance = CreateInstance();
                         // If init failed, then auto-disable so 
scripts don't continue trying to re-initialize things.
                         if (\text{instance} == \text{null})
                               enabled = false;
                   }
                   return instance;
             }
      }
      public static bool usingNativeSupport
      {
            get { return 
UnityEngine.XR.XRDevice.GetNativePtr() != System.IntPtr.Zero;
      }
      static SteamVR CreateInstance()
      {
            try
             {
                   var error = EVRInitError.None;
                   if (!SteamVR.usingNativeSupport)
                   {
                         Debug.Log("OpenVR initialization failed. 
Ensure 'Virtual Reality Supported' is checked in Player 
Settings, and OpenVR is added to the list of Virtual Reality 
SDKs.");
                         return null;
                   }
                   // Verify common interfaces are valid.
      OpenVR.GetGenericInterface(OpenVR.IVRCompositor Version,
ref error);
```

```
if (error != EVRInitError.None)
                  {
                        ReportError(error);
                        return null;
                  }
      OpenVR.GetGenericInterface(OpenVR.IVROverlay_Version, ref 
error);
                  if (error != EVRInitError.None)
                  {
                        ReportError(error);
                        return null;
                  }
            }
            catch (System.Exception e)
            {
                  Debug.LogError(e);
                  return null;
            }
            return new SteamVR();
      }
      static void ReportError(EVRInitError error)
      {
            switch (error)
            {
                  case EVRInitError.None:
                        break;
                  case 
EVRInitError.VendorSpecific_UnableToConnectToOculusRuntime:
                        Debug.Log("SteamVR Initialization 
Failed! Make sure device is on, Oculus runtime is installed, 
and OVRService *.exe is running.");
                        break;
                  case EVRInitError.Init_VRClientDLLNotFound:
                         Debug.Log("SteamVR drivers not found! 
They can be installed via Steam under Library > Tools. Visit
http://steampowered.com to install Steam.");
                        break;
                  case EVRInitError.Driver_RuntimeOutOfDate:
                        Debug.Log("SteamVR Initialization 
Failed! Make sure device's runtime is up to date.");
                        break;
                  default:
      Debug.Log(OpenVR.GetStringForHmdError(error));
                        break;
            }
      }
      // native interfaces
      public CVRSystem hmd { get; private set; }
      public CVRCompositor compositor { get; private set; }
      public CVROverlay overlay { get; private set; }
```

```
// tracking status
      static public bool initializing { get; private set; }
      static public bool calibrating { get; private set; }
      static public bool outOfRange { get; private set; }
      static public bool[] connected = new 
bool[OpenVR.k_unMaxTrackedDeviceCount];
      // render values
      public float sceneWidth { get; private set; }
      public float sceneHeight { get; private set; }
      public float aspect { get; private set; }
      public float fieldOfView { get; private set; }
      public Vector2 tanHalfFov { get; private set; }
      public VRTextureBounds_t[] textureBounds { get; private
set; }
      public SteamVR Utils.RigidTransform[] eyes { get; private
set; }
      public ETextureType textureType;
      // hmd properties
      public string hmd_TrackingSystemName { get { return 
GetStringProperty(ETrackedDeviceProperty.Prop_TrackingSystemName
String); } } }
      public string hmd_ModelNumber { get { return 
GetStringProperty(ETrackedDeviceProperty.Prop_ModelNumber_String
); } }
     public string hmd_SerialNumber { get { return 
GetStringProperty(ETrackedDeviceProperty.Prop_SerialNumber_Strin
g); } }
      public float hmd_SecondsFromVsyncToPhotons { get { return 
GetFloatProperty(ETrackedDeviceProperty.Prop_SecondsFromVsyncToP
hotons Fload; } }
      public float hmd_DisplayFrequency { get { return 
GetFloatProperty(ETrackedDeviceProperty.Prop_DisplayFrequency_Fl
oat); } }
      public string GetTrackedDeviceString(uint deviceId)
      {
            var error = 
ETrackedPropertyError.TrackedProp_Success;
            var capacity = 
hmd.GetStringTrackedDeviceProperty(deviceId, 
ETrackedDeviceProperty.Prop_AttachedDeviceId_String, null, 0,
ref error);
            if (capacity > 1)
            {
                  var result = new
System.Text.StringBuilder((int)capacity);
                  hmd.GetStringTrackedDeviceProperty(deviceId, 
ETrackedDeviceProperty.Prop AttachedDeviceId String, result,
capacity, ref error);
                  return result.ToString();
            }
```

```
return null;
      }
      public string GetStringProperty(ETrackedDeviceProperty 
prop, uint deviceId = OpenVR.k_unTrackedDeviceIndex_Hmd)
      {
            var error = 
ETrackedPropertyError.TrackedProp_Success;
            var capactiy = 
hmd.GetStringTrackedDeviceProperty(deviceId, prop, null, 0, ref 
error);
            if (capactiy > 1)
            {
                  var result = new 
System.Text.StringBuilder((int)capactiy);
                  hmd.GetStringTrackedDeviceProperty(deviceId, 
prop, result, capactiy, ref error);
                  return result.ToString();
            }
            return (error != 
ETrackedPropertyError.TrackedProp_Success) ? error.ToString() : 
"<unknown>";
      }
      public float GetFloatProperty(ETrackedDeviceProperty prop, 
uint deviceId = OpenVR.k unTrackedDeviceIndex Hmd)
      {
            var error = 
ETrackedPropertyError.TrackedProp_Success;
            return hmd.GetFloatTrackedDeviceProperty(deviceId, 
prop, ref error);
      }
      #region Event callbacks
      private void OnInitializing(bool initializing)
      {
            SteamVR.initializing = initializing;
      }
      private void OnCalibrating(bool calibrating)
      {
            SteamVR.calibrating = calibrating;
      }
      private void OnOutOfRange(bool outOfRange)
      {
            SteamVR.outOfRange = outOfRange;
      }
      private void OnDeviceConnected(int i, bool connected)
      {
            SteamVR.connected[i] = connected;
      }
      private void OnNewPoses(TrackedDevicePose_t[] poses)
```

```
{
            // Update eye offsets to account for IPD changes.
            eyes[0] = newSteamVR_Utils.RigidTransform(hmd.GetEyeToHeadTransform(EVREye.Ey
e_Left));
            eyes[1] = newSteamVR_Utils.RigidTransform(hmd.GetEyeToHeadTransform(EVREye.Ey
e Right));
            for (int i = 0; i < poses. Length; i+1)
             {
                  var connected = poses[i].bDeviceIsConnected;
                   if (connected != SteamVR.connected[i])
                   {
                         SteamVR_Events.DeviceConnected.Send(i, 
connected);
                   }
             }
            if (poses.Length > 
OpenVR.k_unTrackedDeviceIndex_Hmd)
             {
                  var result = 
poses[OpenVR.k_unTrackedDeviceIndex_Hmd].eTrackingResult;
                  var initializing = result == 
ETrackingResult.Uninitialized;
                   if (initializing != SteamVR.initializing)
                   {
      SteamVR_Events.Initializing.Send(initializing);
                   }
                   var calibrating =
                         result == 
ETrackingResult.Calibrating_InProgress ||
                         result == 
ETrackingResult.Calibrating_OutOfRange;
                  if (calibrating != SteamVR.calibrating)
                   {
      SteamVR Events.Calibrating.Send(calibrating);
                   }
                   var outOfRange =
                         result == 
ETrackingResult.Running_OutOfRange ||
                         -<br>result ==
ETrackingResult.Calibrating_OutOfRange;
                   if (outOfRange != SteamVR.outOfRange)
                   {
      SteamVR_Events.OutOfRange.Send(outOfRange);
                   }
            }
      }
```

```
#endregion
      private SteamVR()
      {
            hmd = OpenVR.System;
            Debug.Log("Connected to " + hmd_TrackingSystemName + 
":" + hmd_SerialNumber);
            compositor = OpenVR.Compositor;
            overlay = OpenVR.Overlay;
            // Setup render values
            uint w = 0, h = 0;
            hmd.GetRecommendedRenderTargetSize(ref w, ref h);
            sceneWidth = (float)w;
            sceneHeight = (float)h;
           float 1 left = 0.0f, 1 right = 0.0f, 1 top = 0.0f,
l bottom = 0.0f;
           hmd.GetProjectionRaw(EVREye.Eye Left, ref l left,
ref l right, ref l top, ref l bottom);
            float r left = 0.0f, r right = 0.0f, r top = 0.0f,
r_{bottom} = 0.0f;hmd.GetProjectionRaw(EVREye.Eye Right, ref r left,
ref r right, ref r top, ref r bottom);
          tanHalfFov = new Vector2(
                  Mathf.Max(-1 left, 1 right, -r left, r right),
                  Mathf.Max(-1 top, 1 bottom, -r top,
r_bottom));
            textureBounds = new VRTextureBounds t[2];
            textureBounds[0].uMin = 0.5f + 0.5f * 1 left /
tanHalfFov.x;
            textureBounds[0].uMax = 0.5f + 0.5f * 1 right
tanHalfFov.x;
           textureBounds[0].vMin = 0.5f - 0.5f * 1 bottom /
tanHalfFov.y;
            textureBounds[0].vMax = 0.5f - 0.5f * 1 top /
tanHalfFov.y;
           textureBounds[1].uMin = 0.5f + 0.5f * r left /
tanHalfFov.x;
            textureBounds[1].uMax = 0.5f + 0.5f * r right /
tanHalfFov.x;
            textureBounds[1].vMin = 0.5f - 0.5f * r bottom /
tanHalfFov.y;
            textureBounds[1].vMax = 0.5f - 0.5f * r top /
tanHalfFov.y;
            // Grow the recommended size to account for the 
overlapping fov
```

```
sceneWidth = sceneWidth / 
Mathf.Max(textureBounds[0].uMax - textureBounds[0].uMin,
textureBounds[1].uMax - textureBounds[1].uMin);
            sceneHeight = sceneHeight / 
Mathf.Max(textureBounds[0].vMax - textureBounds[0].vMin,
textureBounds[1].vMax - textureBounds[1].vMin);
            aspect = tanHalfFov.x / tanHalfFov.y;
            fieldOfView = 2.0f * Mathf.html.Atan(tanHalfFov.y) *
Mathf.Rad2Deg;
            eyes = new SteamVR Utils.RigidTransform[] {
                  new 
SteamVR_Utils.RigidTransform(hmd.GetEyeToHeadTransform(EVREye.Ey
e_Left)),
                  new 
SteamVR_Utils.RigidTransform(hmd.GetEyeToHeadTransform(EVREye.Ey
e Right)) };
            switch (SystemInfo.graphicsDeviceType)
            {
#if (UNITY 5 4)
                   case 
UnityEngine.Rendering.GraphicsDeviceType.OpenGL2:
#endif
                   case 
UnityEngine.Rendering.GraphicsDeviceType.OpenGLCore:
                   case 
UnityEngine.Rendering.GraphicsDeviceType.OpenGLES2:
                   case 
UnityEngine.Rendering.GraphicsDeviceType.OpenGLES3:
                         textureType = ETextureType.OpenGL;
                         break;
\# \text{if} ! (UNITY 5 4)
                   case 
UnityEngine.Rendering.GraphicsDeviceType.Vulkan:
                         textureType = ETextureType.Vulkan;
                         break;
#endif
                   default:
                         textureType = ETextureType.DirectX;
                         break;
            }
            SteamVR Events.Initializing.Listen(OnInitializing);
            SteamVR<sup>_</sup>Events.Calibrating.Listen(OnCalibrating);
            SteamVR_Events.OutOfRange.Listen(OnOutOfRange);
      SteamVR Events.DeviceConnected.Listen(OnDeviceConnected);
            SteamVR Events.NewPoses.Listen(OnNewPoses);
      }
      ~SteamVR()
      {
            Dispose(false);
      }
```

```
public void Dispose()
      {
            Dispose(true);
            System.GC.SuppressFinalize(this);
      }
      private void Dispose(bool disposing)
      {
            SteamVR Events.Initializing.Remove(OnInitializing);
            SteamVR_Events.Calibrating.Remove(OnCalibrating);
            SteamVR_Events.OutOfRange.Remove(OnOutOfRange);
      SteamVR_Events.DeviceConnected.Remove(OnDeviceConnected);
           SteamVR_Events.NewPoses.Remove(OnNewPoses);
            instance = null;}
      // Use this interface to avoid accidentally creating the 
instance in the process of attempting to dispose of it.
      public static void SafeDispose()
      {
            if ( instance != null)
                  instance.Dispose();
      }
}
```
Script tersebut merupakan script SteamVR, script ini berfungsi sebagai pengatur jalannya virtual reality dalam game. Dalam script ini terdapat fungsi yang mengatur mengenai posisi headset dan controller VR, fungsi mengenai proyeksi tampilan game virtual reality pada headset vr dan monitor, fungsi yang mengatur mengenai tombol pada controller, dan error handling untuk perangkat virtual reality. Script ini memiliki dependensi yang tinggi dengan script individual mengenai kamera, controller, sound, dan script lain mengenai rendering.

Gambar – gambar berikut merupakan screenshot sebagai bukti hasil pekerjaan yang saya lakukan selama proses magang berlangsung.

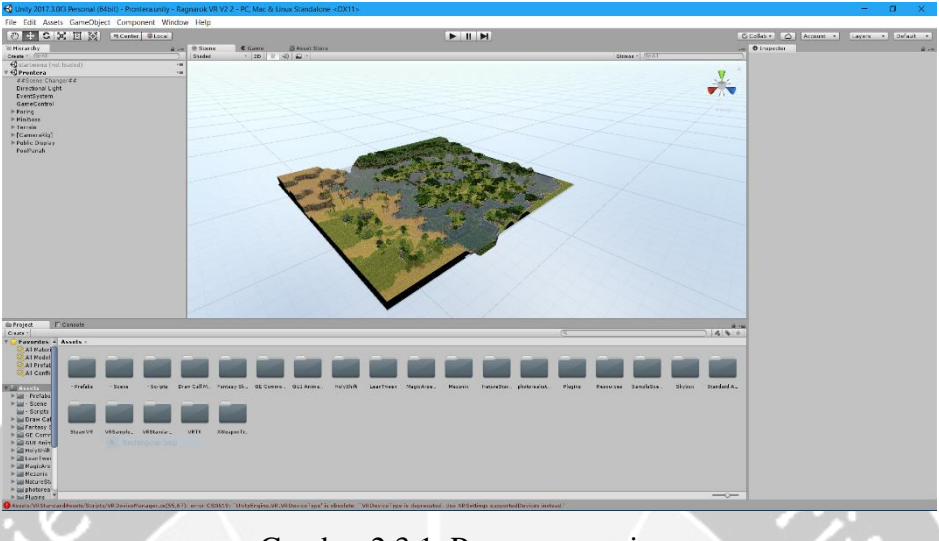

Gambar 2.3.1. Proses pengerjaan

Untuk semua game yang saya kerjakan, langkah pertama adalah membuat scene baru melalui hierarchy, lalu memasukkan objek – objek yang digunakan didalam game. Objek wajib yang harus ada pada sebuah scene aktif adalah camera dan directional light, objek lainnya berupa karakter, musuh, dan environment. Sebuah objek dapat memiliki beberapa komponen, komponen dalam sebuah objek bisa berupa fisik, warna, audio, video, atau script yang merupakan tempat code disimpan.

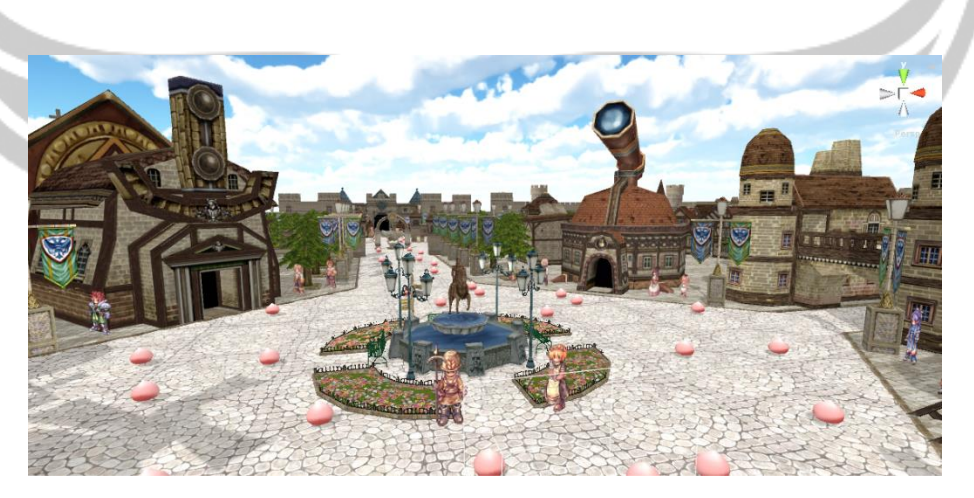

Gambar 2.3.2. Prontera

Prontera merupakan salah satu map dalam permainan Ragnarok, map ini merupakan proyek pertama yang saya kerjakan. Ketika saya diberikan proyek ini saya ditugaskan untuk mencoba mengerti metode pengerjaan game ini, saya juga menggunakan map ini sebagai projek tutorial. Setelah mengerti metode pembuatan game ini, saya ditugaskan untuk memperbaiki beberapa bug yang masih ada didalam game ini dan menambahkan fitur – fitur baru.

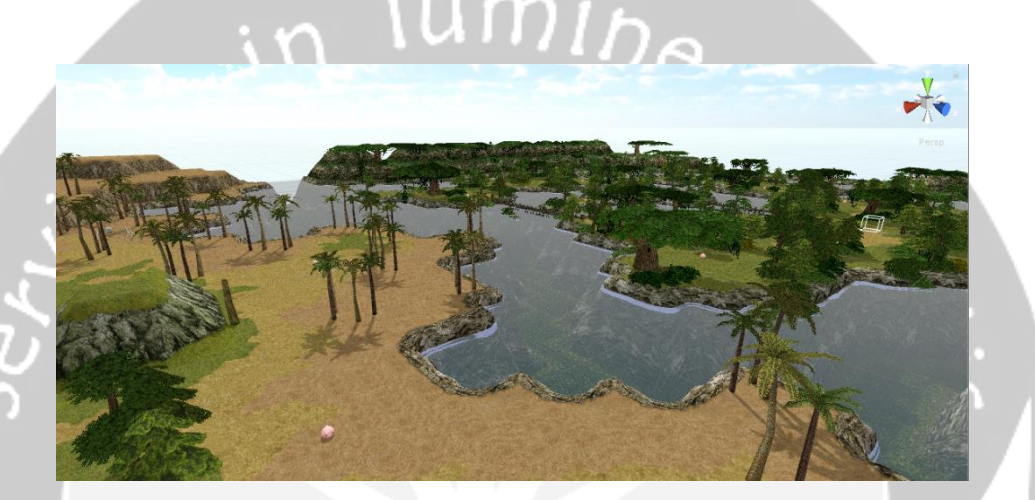

Gambar 2.3.3. Sograt Desert

Sograt Desert merupakan salah satu map dalam game Ragnarok, map ini merupakan hasil akhir dari proyek Ragnarok VR yang saya kerjakan. Hampir seluruh aset diganti dengan aset yang baru, beberapa script disederhanakan untuk menyesuaikan dengan perubahan gameplay. Lama permainan adalah 180 detik (3 menit) dan tujuan game ini adalah mengalahkan musuh sebanyak mungkin. Game ini dipersiapkan untuk event tahunan Ragnarok Festival.

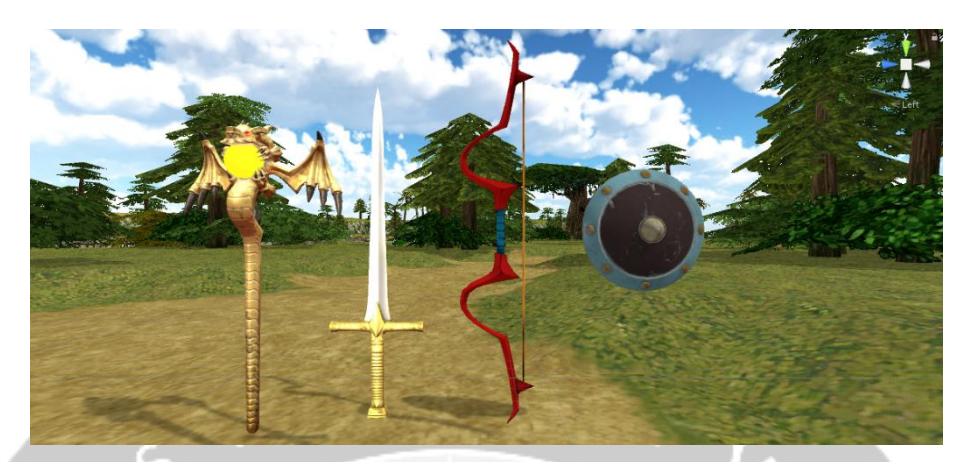

Gambar 2.3.4. Senjata di Ragnarok VR

Awalnya senjata yang ada hanya pedang ganda (dual sword), saya menambahkan tongkat sihir yang dapat menembakkan bola api, panah, dan perisai. Script untuk tongkat tidak begitu sulit karena metode penembakkan sama seperti senjata api, namun yang paling sulit adalah panah, menembak anak panah membutuhkan beberapa script mengenai physics, dan untuk mencegah anak panah berlebihan yang membuat game menjadi lag, saya harus mendaur ulang anak panah dengan object pool.

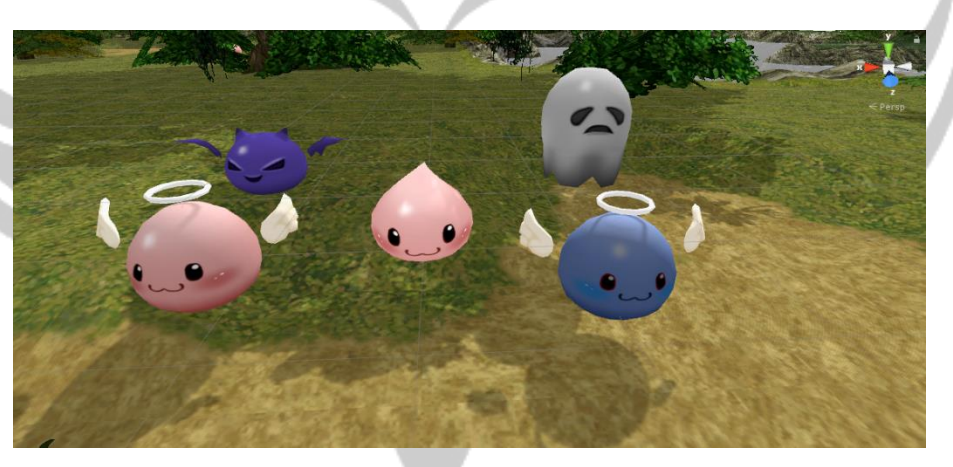

Gambar 2.3.5. Musuh di Ragnarok VR

Awalnya musuh yang terdapat didalam game ini hanyalah poring dan poporing, poring dapat dilihat pada gambar diatas (tengah), poporing merupakan poring yang berwarna hijau. Saya ditugaskan untuk menambahkan marin yaitu

poring yang berwarna biru, dan membuat mereka dapat dikalahkan dengan satu kali pukulan dari senjata, sebelumnya poporing harus dipukul beberapa kali untuk dikalahkan. Kemudian saya ditugaskan untuk menambah jenis musuh baru yang harus dipukul beberapa kali untuk mengalahkannya, musuh ini berfungsi sebagai mini boss dan bertujuan untuk menarik perhatian para pemain, adapun nama musuh – musuh tersebut adalah Angeling (kiri bawah), Archangeling (kanan bawah), Deviling (kiri atas), dan Ghostring (kanan atas).

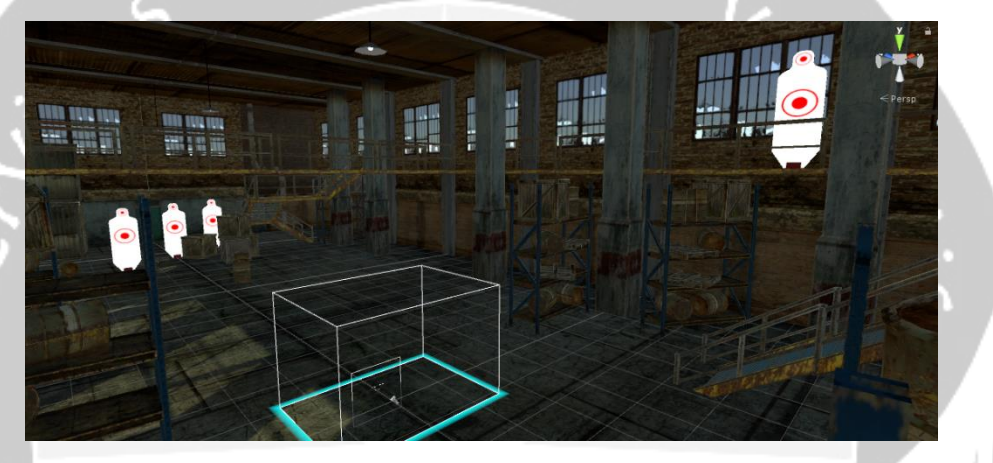

Gambar 2.3.6. Cross Fire VR

Cross Fire adalah salah satu game online bertema First Person Shooter, saya ditugaskan untuk membuat game VR adaptasi dari game tersebut untuk acara event turnamen nasional Cross Fire Star. Game yang saya buat bertemakan target practice didalam gudang, sebagian aset disediakan oleh tim design dan sebagian lagi dari unity asset store. Lama permainan adalah 90 detik dan tujuan permainan adalah menjatuhkan target sebanyak mungkin.

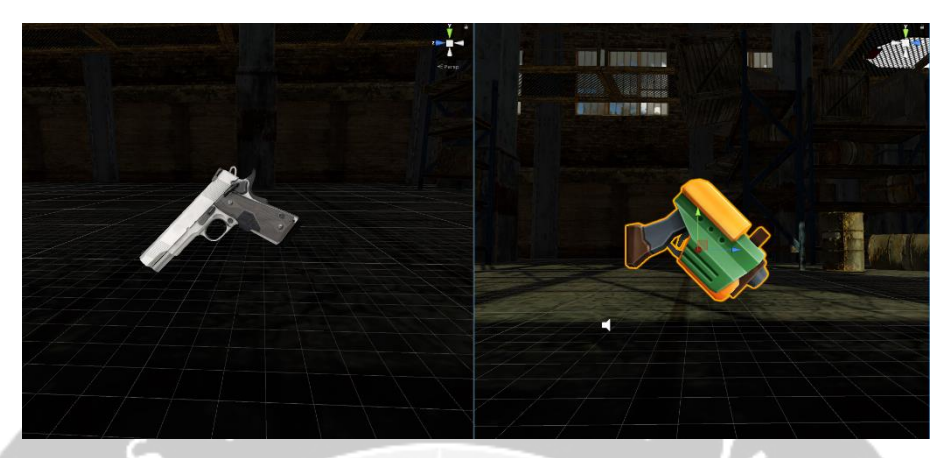

Gambar 2.3.7. Senjata di Cross Fire VR

Aset senjata disediakan oleh tim design, senjata sebelah kiri digunakan untuk event Cross Fire Festival dan senjata sebelah kanan digunakan ketika adanya kunjungan dari siswa siswi sekolah dasar.

## **BAB III**

## **HASIL PEMBELAJARAN**

#### **3.1.Manfaat Kerja Praktek**

Selama menjalani proses magang di Catlil Studio Indonesia, saya mempelajari banyak hal mengenai gaming industry. Proses magang telah memberikan pelajaran dan manfaat yang bernilai bagi saya untuk melanjutkan kehidupan menuju dunia kerja. Beberapa manfaat dan pelajaran yang saya dapat selama proses magang tersebut adalah :

- 1. Seluruh mata kuliah yang saya pelajari selama proses perkuliahan berlangsung hanyalah dasar dan tidak cukup untuk digunakan dalam dunia kerja. Diluar kuliah, kita harus tetap belajar terus menerus agar tidak tertinggal dalam dunia teknologi.
- 2. Manajemen waktu dan keuangan, lokasi kerja yang sering terjadi macet membuat saya harus bangun lebih pagi dari biasanya dan kondisi keuangan di ibukota memberikan saya pelajaran mengenai penghematan.
- 3. Ketika kita bekerja sesuai dengan hobi kita, tidak ada seharipun kita merasa pekerjaan kita terbebani.

#### **3.2.Penerapan Ilmu Dalam Kerja Praktek**

Ilmu yang saya terapkan selama berlangsungnya kerja praktek sebagian besarnya adalah Object Oriented Programming. Dasar dari sebuah game adalah karakter yang dimainkan, lokasi permainan, dan cara bermain, konsep OOP diberikan kepada masing – masing elemen tersebut. Script yang dibuat untuk masing – masing elemen tersebut adalah mengenai bagaimana karakter tersebut dimainkan, bagaimana lokasi berinteraksi dengan permainan, dan bagaimana permainan tersebut berlangsung. Sebuah objek bisa memiliki lebih dari satu script, dan sebuah script bisa memiliki banyak kelas.

Menurut saya hal yang penting dalam game programming adalah bagaimana mengecilkan resource yang digunakan oleh game tersebut seperti penggunaan CPU dan RAM tanpa mengorbankan gameplay. Hal penting lainnya yang saya pelajari adalah bagaimana mempersingkat code dan bagaimana menghubungkan satu script

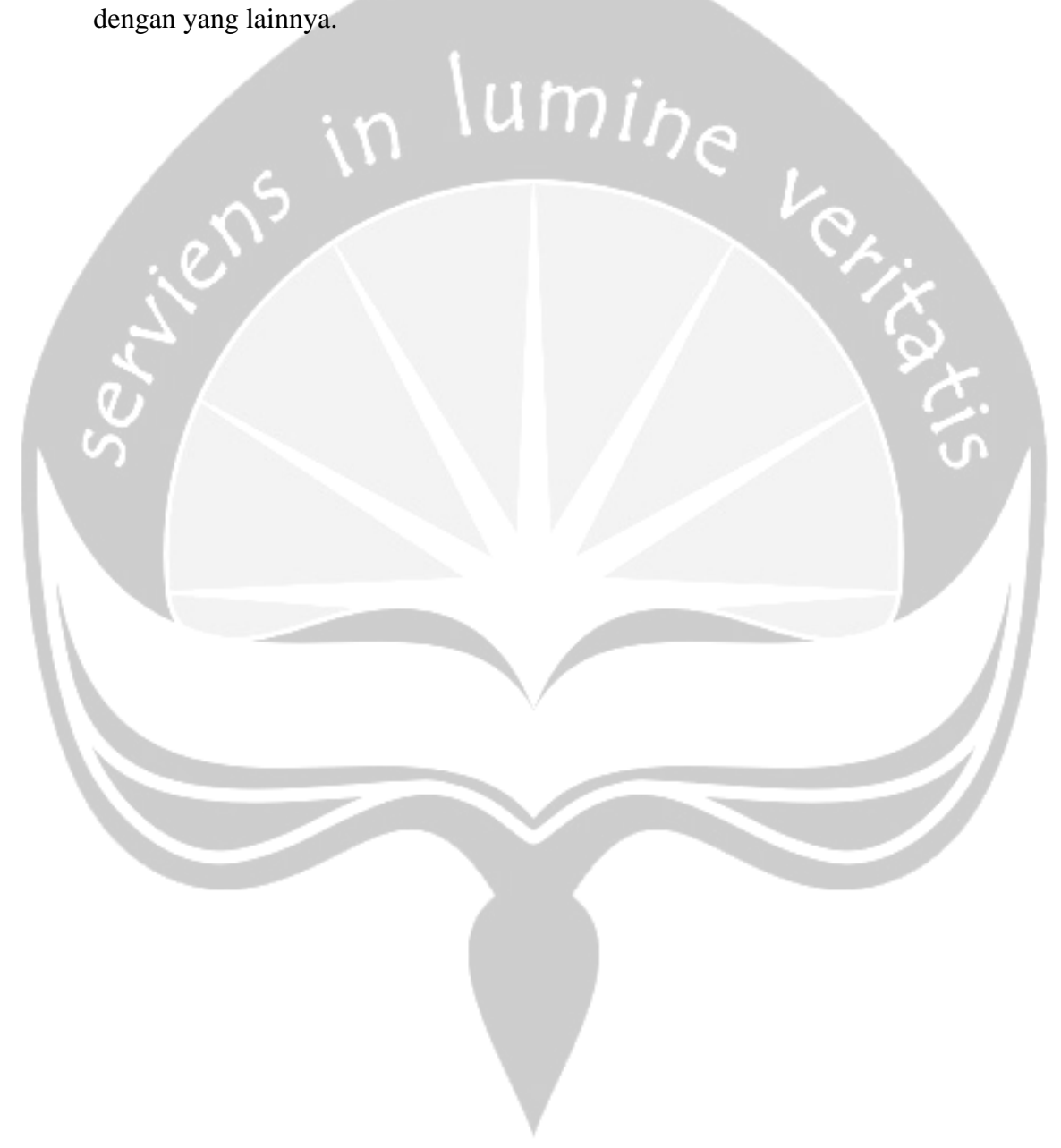

## **BAB IV**

## **KESIMPULAN**

Setelah menyelesaikan proses magang di Catlil Studio Indonesia, maka kesimpulan yang dapat saya ambil adalah :

- 1. Magang dapat menjadi sebuah media pembelajaran dalam mengembangkan kemandirian mental mahasiswa di dunia kerja.
- 2. Magang dapat melatih kepekaan mahasiswa untuk mencari solusi masalah yang dihadapi dalam dunia kerja.
- 3. Magang mampu mengenalkan mahasiswa terhadap suasana kerja yang sebenarnya, sehingga dapat membangun etos kerja yang baik, serta sebagai upaya dalam memperluas pengalaman bekerja.
- 4. Magang dapat memberikan manfaat bagi mahasiswa, perguruan tinggi, dan bagi perusahaan tempat dilaksanakannya proses kerja praktek atau magang.
- 5. Magang dapat menjadi tolak ukur sejauh mana mahasiswa mampu menerapkan ilmu yang sudah dipelajari selama berada dibangku perkuliahan.